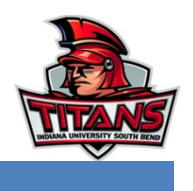

# **\*TO ACCEPT/DECLINE OR REDUCE YOUR LOAN:**

- 1. Log in to your One account: [www.one.iu.edu](http://www.one.iu.edu/)
- 2. Access the Student Center by typing in 'Student Center' in the search bar at the top of the One home page. Once you click on the SIS app, follow the "View Financial Aid" link. Select the appropriate year to view your aid and accept/decline or reduce loan(s).

Once loans have been accepted or canceled, no further changes can be made by the student. Contact the financial aid office for further revisions: s[bfinaid@iusb.edu](mailto:finaid@iusb.edu)

#### **First Time Borrowers:**

After accepting your loan, you need to complete Entrance Counseling and Master Promissory Note (MPN).

## **\*TO COMPLETE DIRECT LOAN ENTRANCE COUNSELING:**

## THIS INTERACTIVE COUNSELING SESSION WILL HELP YOU UNDERSTAND YOUR LOAN RESPONSIBILITIES.

- 1. Go to: [StudentLoans.gov](http://www.dl.ed.gov/)
- 2. Log in to your account
- 3. If you do not have your FSA ID please visit the official site:<https://studentaid.ed.gov/npas/index.htm>
- 4. Click on "Entrance & Exit Counseling"
- 5. Click on "Take the Entrance Counseling session"
- 6. Select "Click here to begin the Entrance Counseling tutorial and quiz"

#### Follow prompts to ….

- Read Entrance Counseling info
- Take quiz
- Enter personal data
- Read Borrowers Rights and Responsibilities
- Select school

## **\*TO COMPLETE YOUR MASTER PROMISSORY NOTE ONLINE:**

#### YOU WILL NEED:

- Department of Education issued FSA ID (used for FAFSA). Your driver's license number
- Your permanent address and telephone number Your Social Security Number
- Names, addresses, and phone numbers for two references
- 
- 

- 1. Go to: StudentLoans.gov
- 2. Log in to your account
- 3. If you do not have your FSA ID please visit the official site:<https://studentaid.ed.gov/npas/index.htm>
- 4. Click on "Master Promissory Note" and follow instructions.
- 5. Select "Complete New MPN for Student Loans"
- 6. Select "Continue" and follow directions to complete

When you complete the MPN online, you receive a confirmation number so that you know immediately that the federal government (the lender) has received and accepted the MPN.

This MPN will be used for all direct subsidized/unsubsidized loans while attending IU South Bend and is valid for 10 years.